## Создание заявок на проведение сеансов видеоконференцсвязи

Для организации подачи заявок в электронной форме при проведении совещаний в режиме видеоконференцсвязи (далее - ВКС) необходимо выполнить ряд последовательных действий:

1. Перейти по ссылке на официальный портал органов исполнительной власти Калужской области в раздел «Заявки на проведение ВКС:Календарь» http://admoblkaluga.ru/main/sh/vks/. На данной странице отображается график проведения совещаний в режиме ВКС(рис.1).

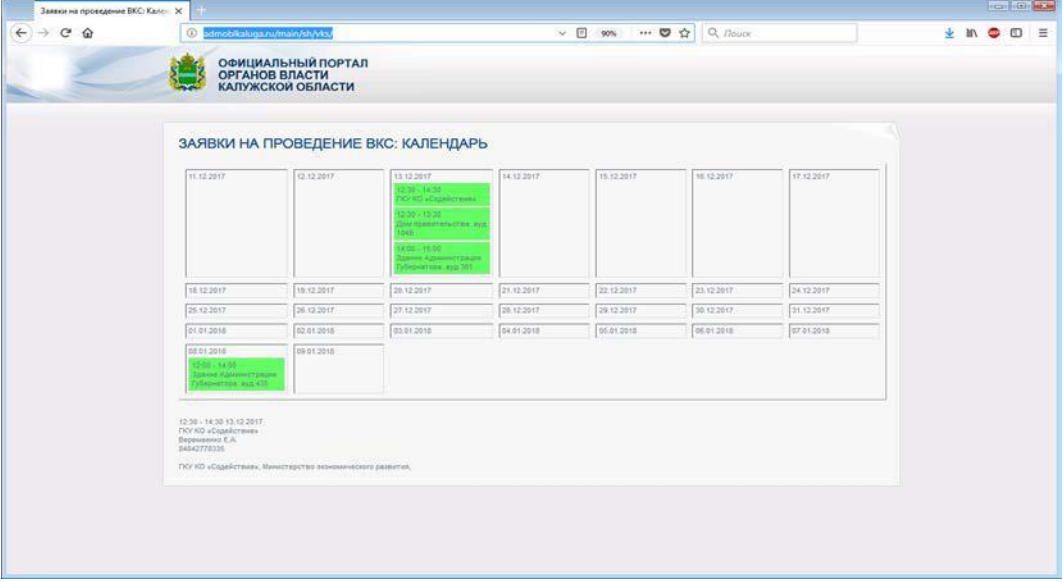

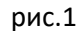

В календаре зеленым цветом отображаются актуальные совещания с разбивкой по времени и дням недели. Каждое совещание имеет развернутую информацию (дата, время и место проведения, участники и т.д. ), отображаемую при его выборе пользователем (рис.2):

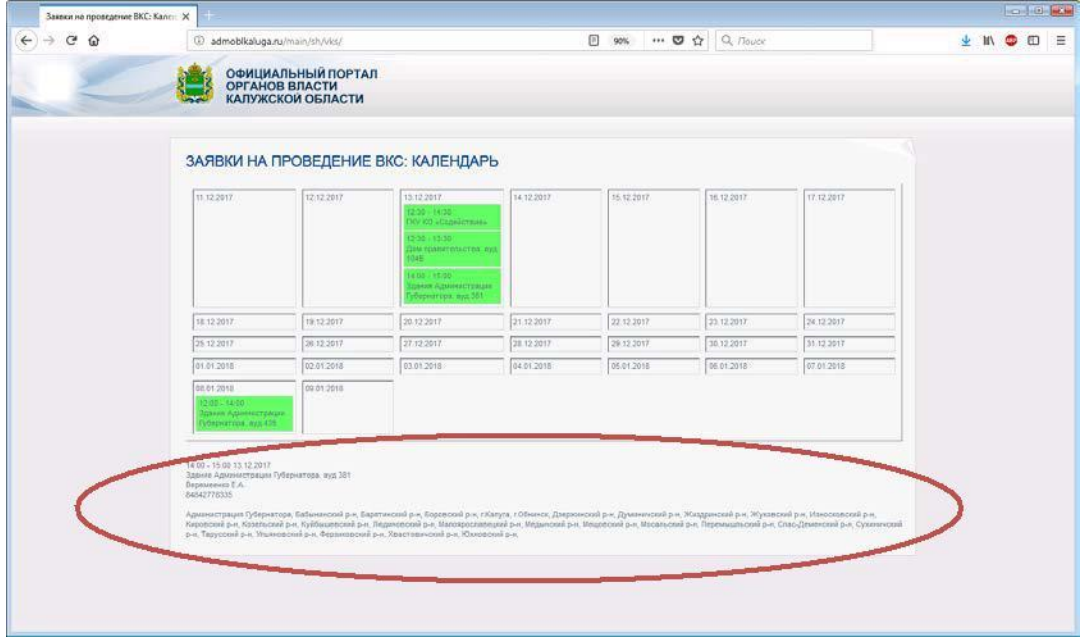

- 2. Для размещения заявки необходимо выбрать день недели, на который планируется проведение совещания, «кликнув» по дате, отображаемой в окне календаря (Согласно пункту 10 утвержденного порядка использования системы ВКС органов государственной власти Калужской области, заявки подают уполномоченные лица не позднее 1 рабочего дня до даты проведения мероприятия в министерство цифрового развития Калужской области. Максимальный период для подачи заявки – 30 дней со дня текущей даты).
- 3. При выборе даты проведения мероприятия активируется непосредственно окно формы подачи заявки (рис.3):

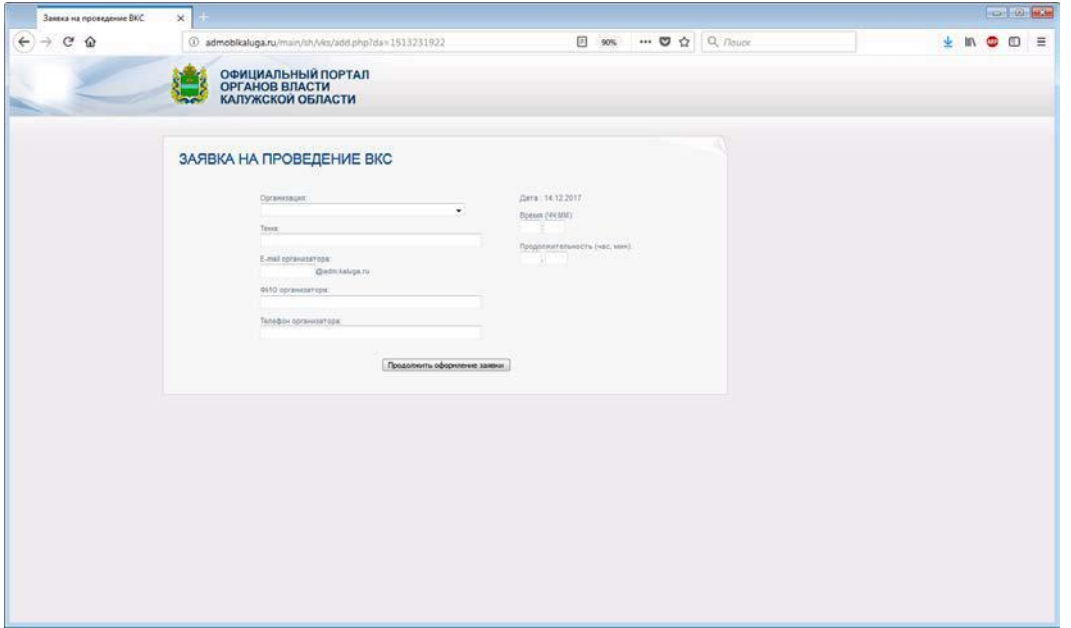

рис.3

В данном окне пользователю предлагается заполнить поля основной информации о предстоящем совещании:

Выбор из выпадающего списка организации, подающую заявку на ВКС (рис.4):

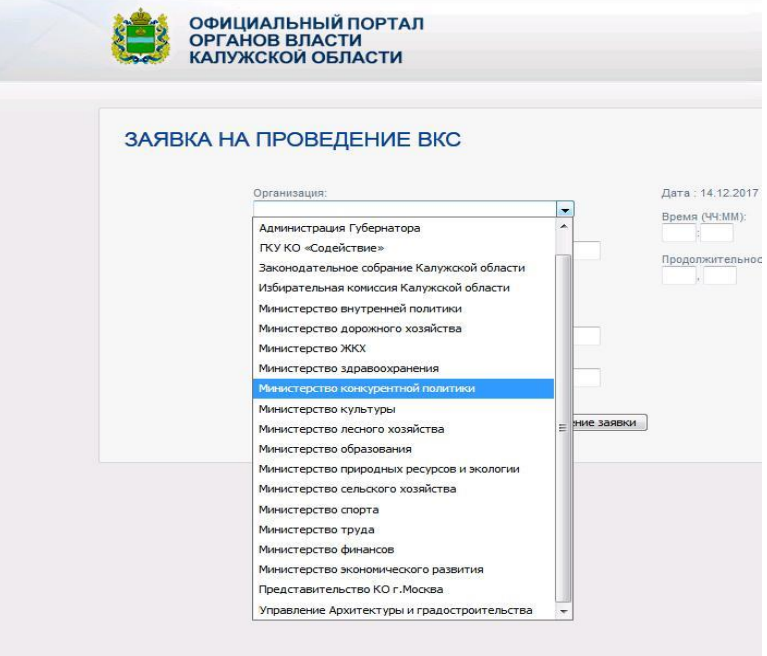

- Указать тему мероприятия.
- Указать e-mail организатора (данное поле заполняется пользователем почтового сервера thor.admoblkaluga.ru в соответствии c его учетной записью, например пользователь Иванов Иван Иванович имеет электронную почту *ivanov\_ii@adm.kaluga.ru*, соответственно в данное поле необходимо ввести только *ivanov\_ii*. Для пользователей, имеющих электронный адрес на внешних серверах (\*@mail,\*@google и т.п.) необходимо:
	- Направить свой e-mail на адрес vintovkin av@adm.kaluga.ru для добавления его в список внешних абонентов системы.
	- Получить сгенерированный адрес формата \*\*\*@adm.kaluga.ru для продолжения регистрации в системе.
- Заполнить поля «ФИО организатора» и «Телефон организатора». Заполнение данных полей обеспечивает оперативную связь технических специалистов с организаторами совещания для решения возникающих вопросов.
- Далее, в соответствующих полях, указывать дату и продолжительность мероприятия. Продолжительность совещания ограничивается временными рамками от 15 минут до 8 часов.

После завершения заполнения всех полей заявки для перехода к следующему шагу, необходимо нажать кнопку «Продолжить оформление заявки». Если поля заполнены неверно или информация внесена не полностью, система выдаст уведомление об ошибке с описанием в левом верхнем углу формы (рис.5):

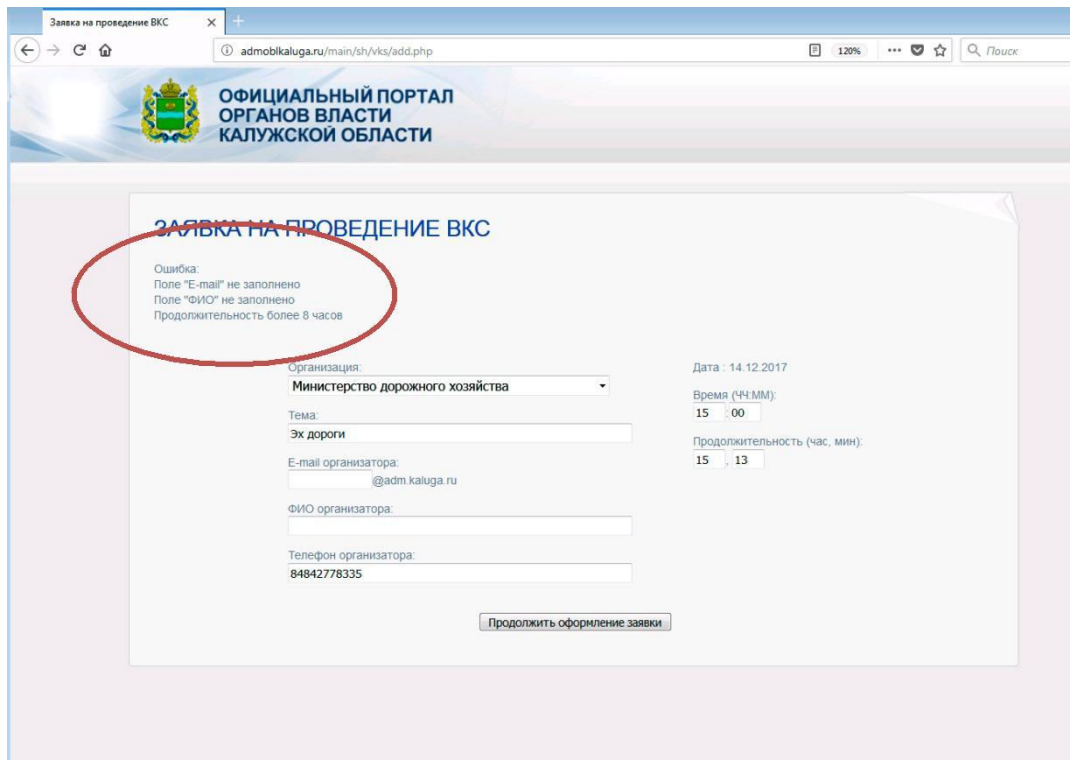

рис.5

4. В случае отсутствии ошибок система отправит на указанный ранее электронный адрес уведомление о подтверждении заявки (рис.6):

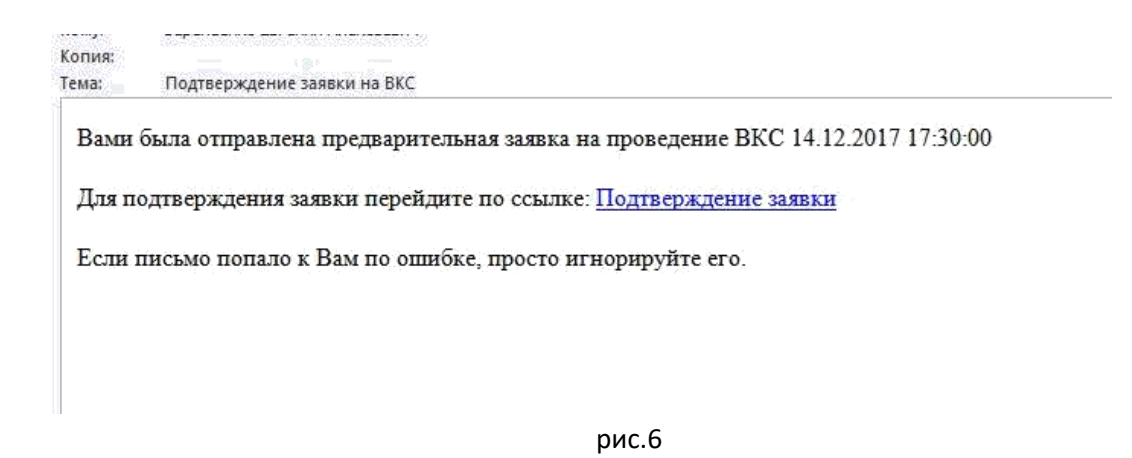

В данном окне необходимо перейти по указанной ссылке для подтверждения созданной пользователем заявки, после чего система перенаправит обратно на страницу портала и сообщит об удачном завершении (рис.7):

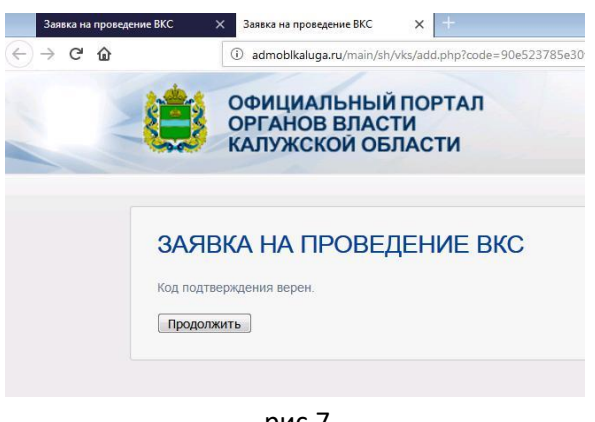

рис.7

5. Далее пользователю предлагается выбрать участников создаваемого совещания (рис.8):

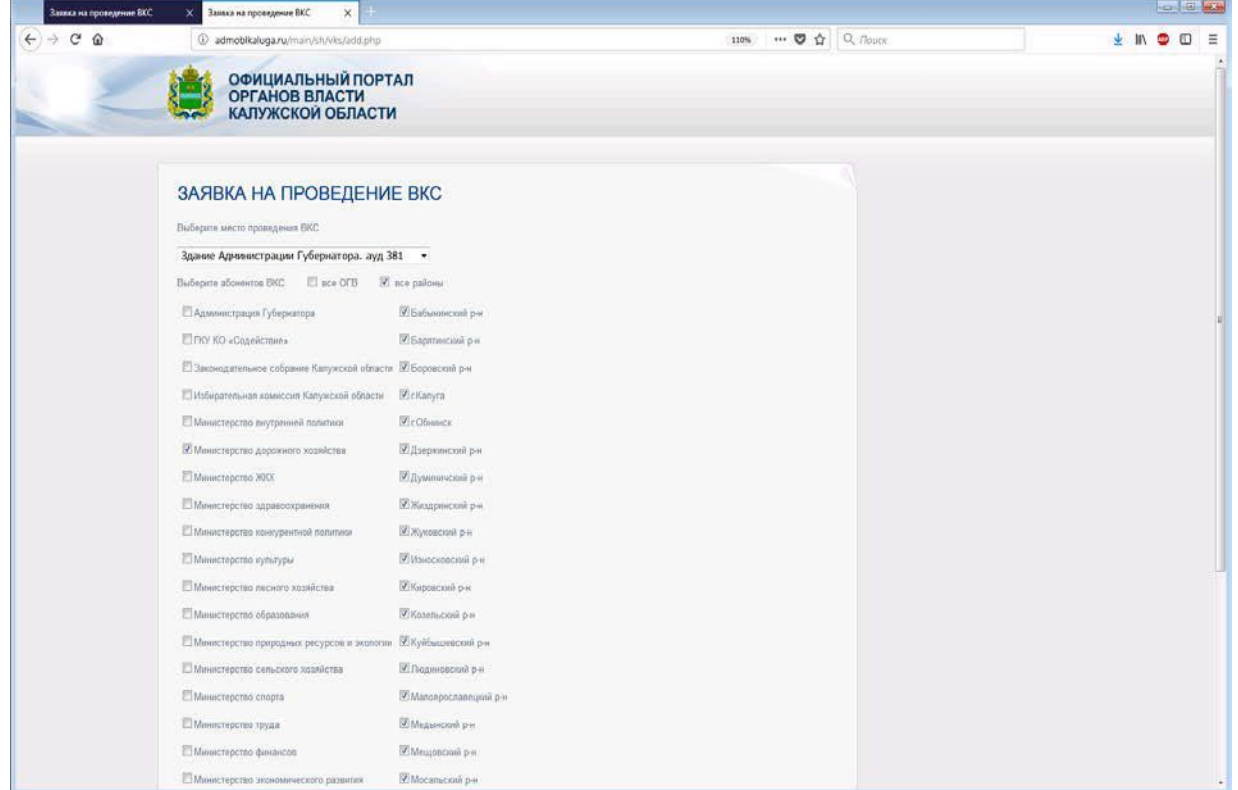

- В выпадающем списке указать место проведения ВКС.
- Выбрать необходимых участников совещания.

После выбора участников и для завершения подачи заявки к совещанию необходимо нажать кнопку «Отправить заявку» в левом нижнем углу формы, после чего система выдаст сообщение о принятии данной заявки (рис.9):

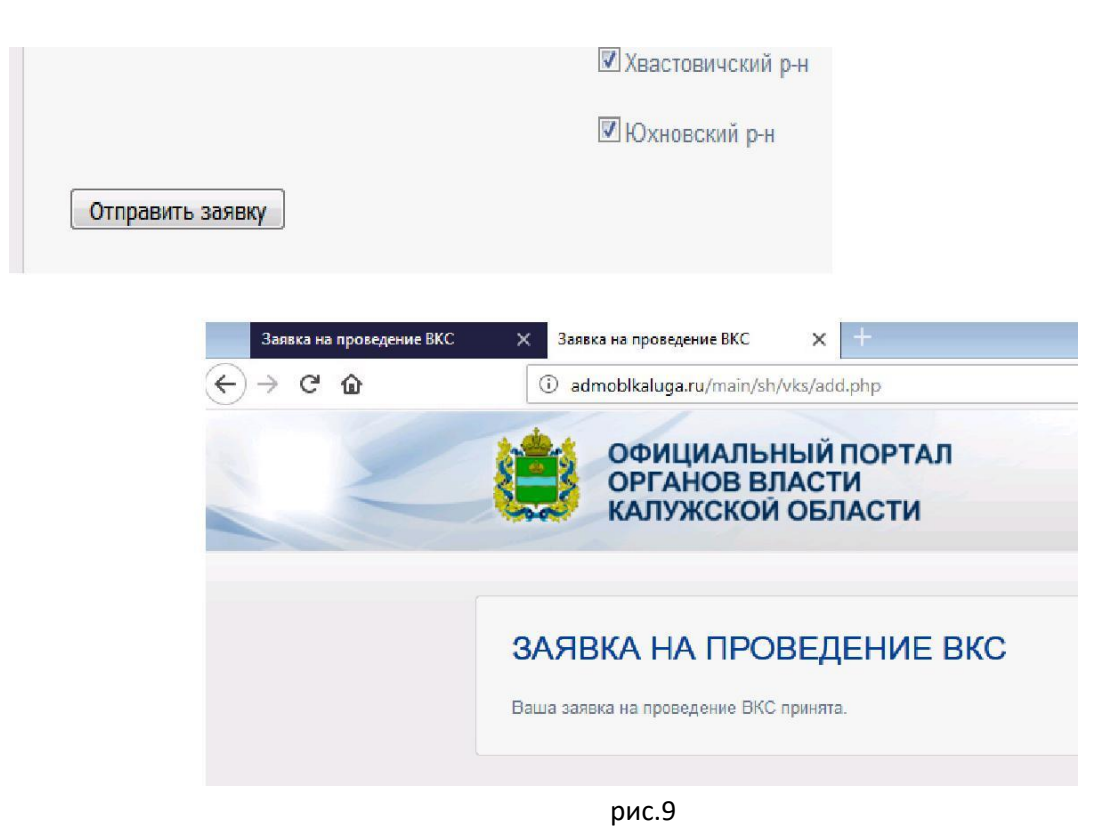

6. Далее можно вернуться на страницу подачи заявки http://admoblkaluga.ru/main/sh/vks/ и удостоверится в наличии данного совещания в графике сеансов ВКС (рис.10):

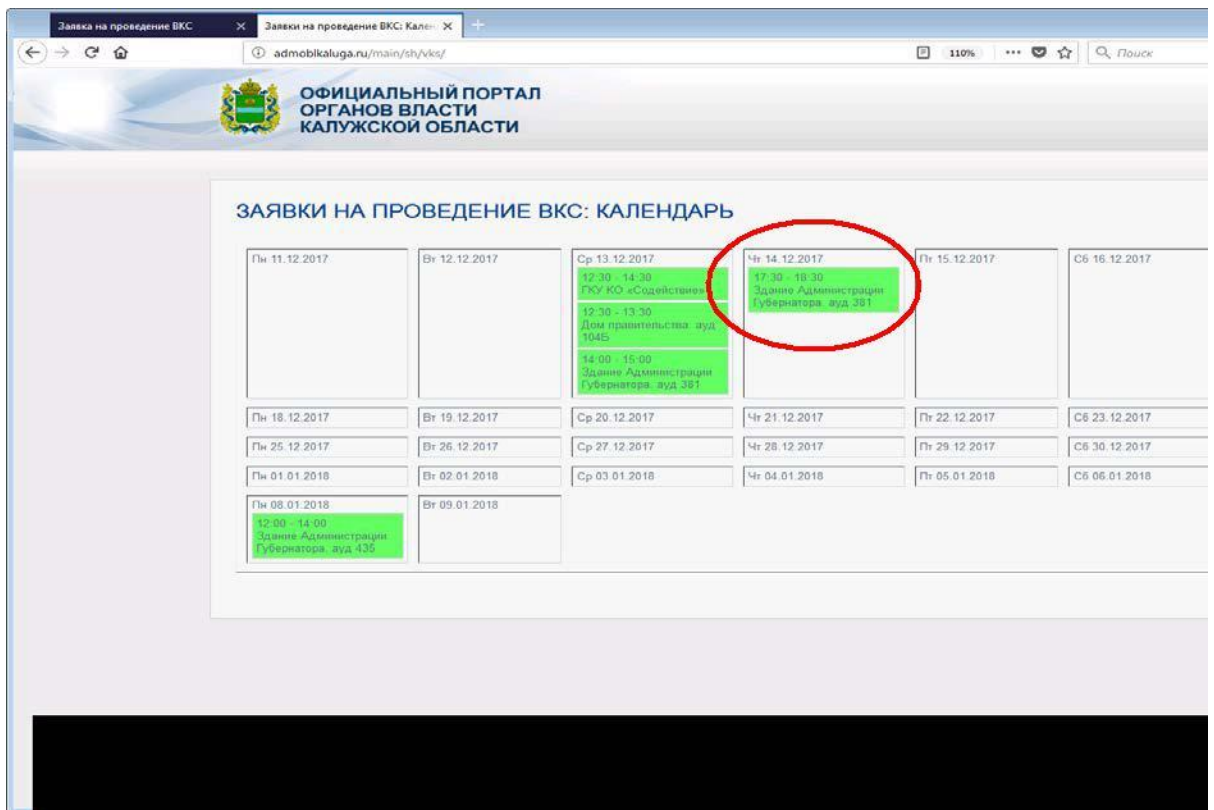

- 7. В случае переноса совещания или его отмены, организатору мероприятия необходимо обратиться непосредственно к техническим специалистам министерства цифрового развития, ответственным за ВКС. Функционал формы подачи заявки реализован таким образом, чтобы исключить случайные события, способные внести изменения в график мероприятий.
- 8. Мероприятия, проводимые федеральными органами власти, будут заноситься в график администратором ВКС на основании информации, представленной участниками данных совещаний со стороны Калужской области.

Контактная информация:

*Винтовкин Александр Викторович Тел. 8(4842) 778-336 e-mail: vintovkin\_av@adm.kaluga.ru*

*Семенов Семён Николаевич Тел. 8(953) 336-46-40 e-mail: semenov\_sn@adm.kaluga.ru* *Козлов Денис Витальевич Тел. 8(4842) 778-503 e-mail: kozlov\_dv@adm.kaluga.ru*